## Istruzioni per addetti al contact management **www.covidcode.admin.ch**

**Ecco come funziona covidcode.admin.ch**

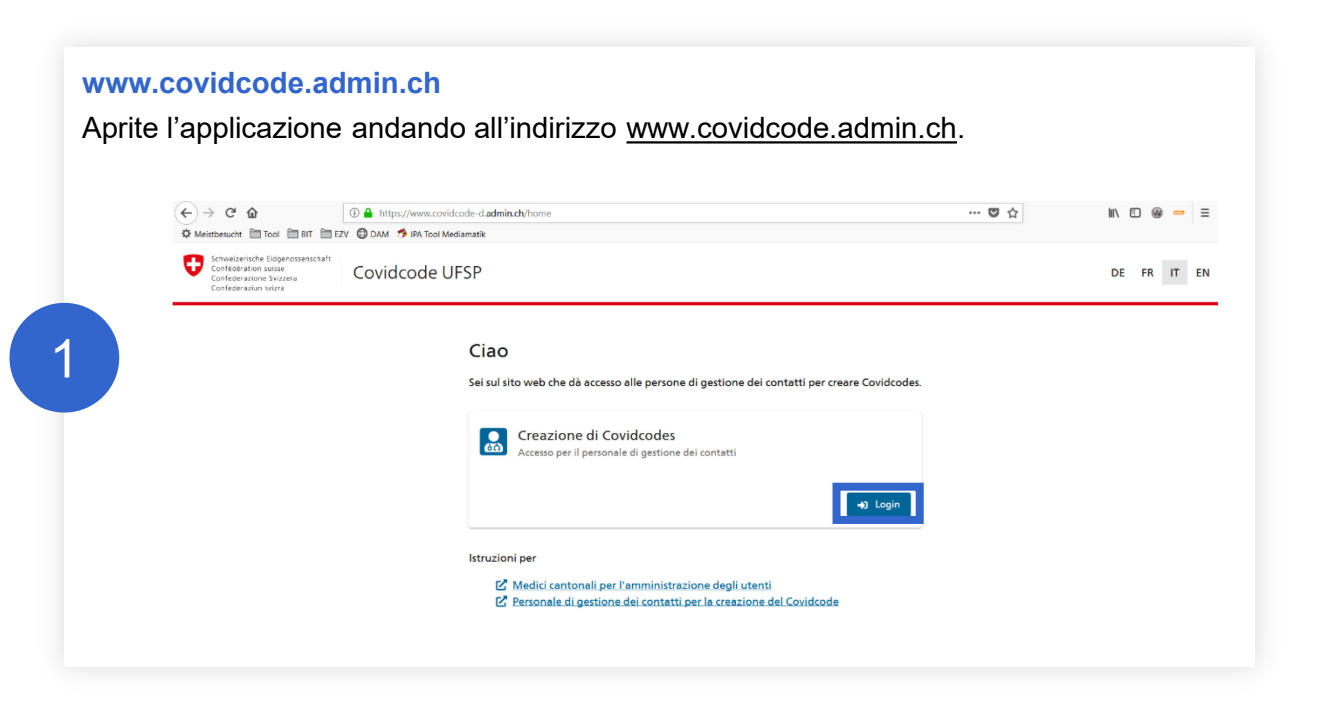

**Accesso per gli addetti al contact management**

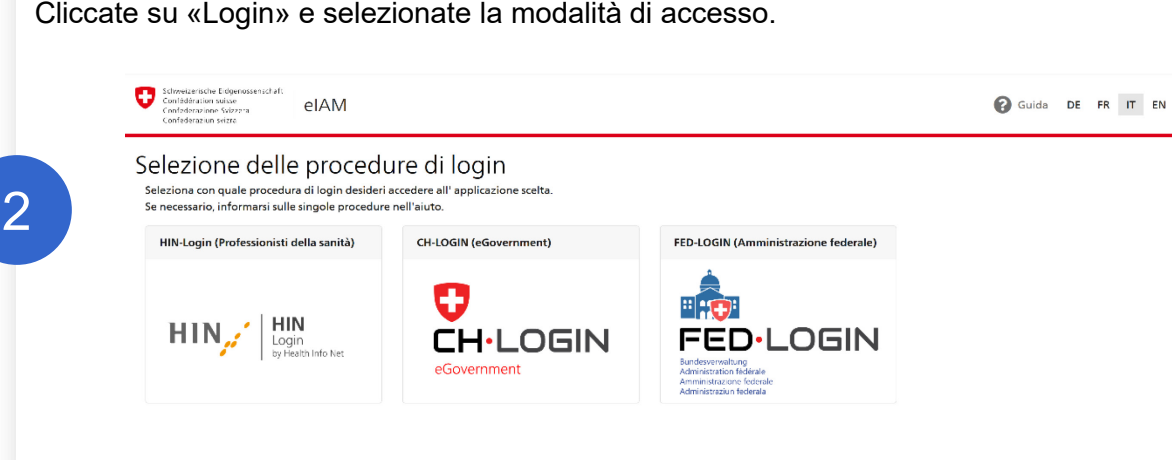

## **Genera il Covidcode**

Su questa pagina generate il Covidcode a 12 cifre per gli utenti dell'app positivi al covid-19. Inserite la data di infezione e in seguito cliccate su «Genera Covidcode». Per informazioni sulla data di infezione cliccate sul punto interrogativo in alto a destra.

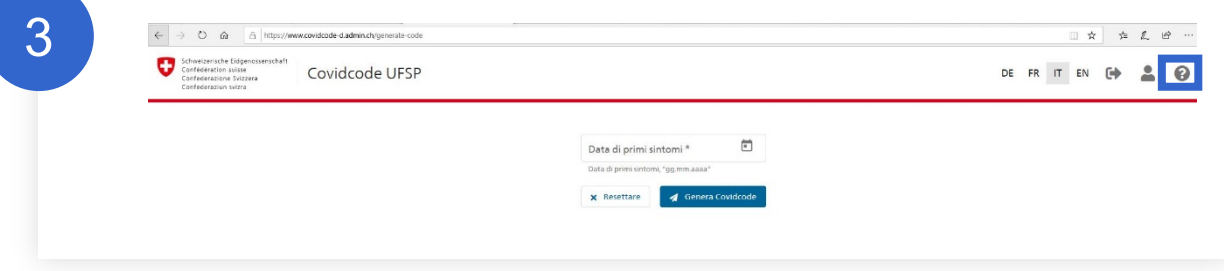

## **Communicare il Covidcode**

Viene visualizzato il Covidcode generato. Comunicatelo al paziente per telefono, SMS o e-mail, in modo che possa immetterlo nell'app SwissCovid e avvisare i suoi contatti.

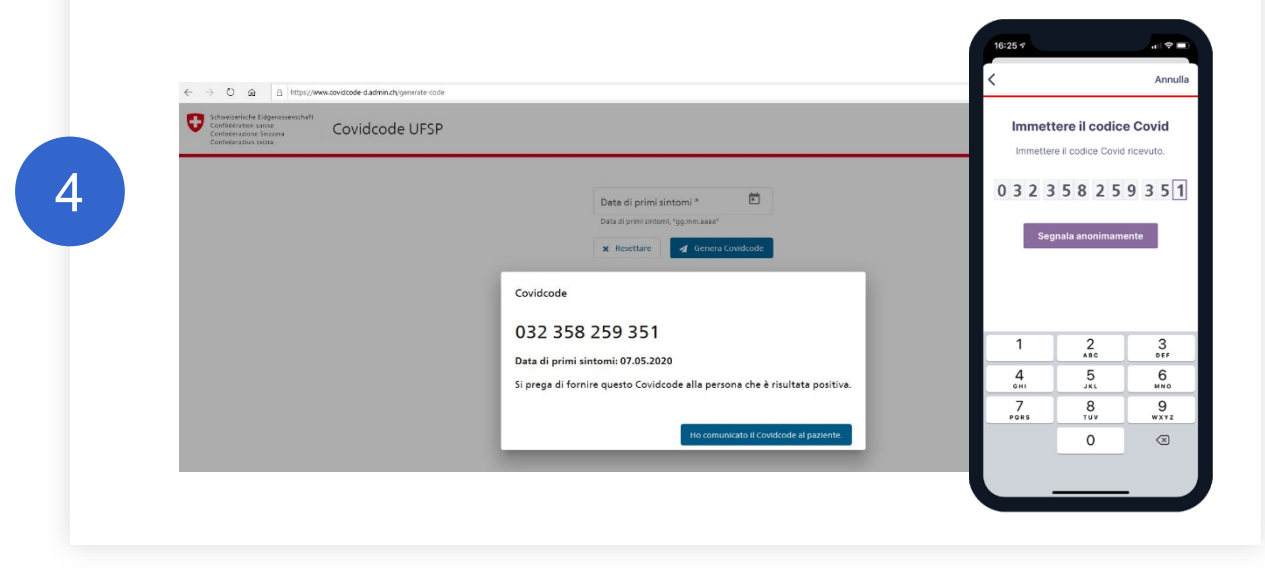

Cliccate su «Ho comunicato il Covidcode al paziente» per concludere il procedimento.